## Garmin Mobile XT 5.00.50 S60.9 - V 5.00.50 ~ REPACK~

August 30, 2008 - Before you start, delete any version of Garmin Mobile XT, which you can setup: 1. Load the last full version. 2. Install. 3. Start Garmin Mobile XT by selecting Garmin Connect. After clicking "+" at the bottom left of the display, you must be turned on. 4. Select the region you want to install a GPS receiver and select the region in the menu bar. 5. Select "Connect the receiver", and then select "Receiver Settings". 6. Select "Search Receiver" and search the receiver you installed by selecting "Search Receiver" in the "Settings" menu. 7. Select the receiver you want to choose.

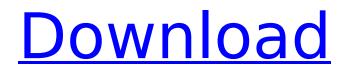

## Garmin Mobile XT 5.00.50 S60.9 - V 5.00.50

f73f51aa90

http://observatoriochihuahua.org/wpcontent/uploads/2022/11/Resident\_Evil\_5\_Pc\_Save\_Game\_Unlocker\_297.pdf https://energizingeducators.com/wp-content/uploads/2022/11/physhan.pdf https://www.fangyao.org/wpcontent/uploads/2022/11/Pes\_2010\_Crack\_Download\_Kickass\_28.pdf http://elstar.ir/2022/11/24/how-to-use-resorep/ https://asaltlamp.com/wpcontent/uploads/2022/11/KMS\_Tools\_Portable\_01122019\_INSTALL.pdf https://dincampinginfo.dk/wpcontent/uploads/2022/11/Motorola\_Gm950\_Plus\_Software\_Free\_Downloadk\_BETTER.pdf https://hinst.com/advert/nchsoftwareserialpatched-keygen21/ https://arseducation.com/wizoo-darbuka-vst-free-31-work/ https://seo-focus.com/zmud-7-21-crack-new/ https://cambodiaonlinemarket.com/wp-content/uploads/2022/11/olwsady.pdf